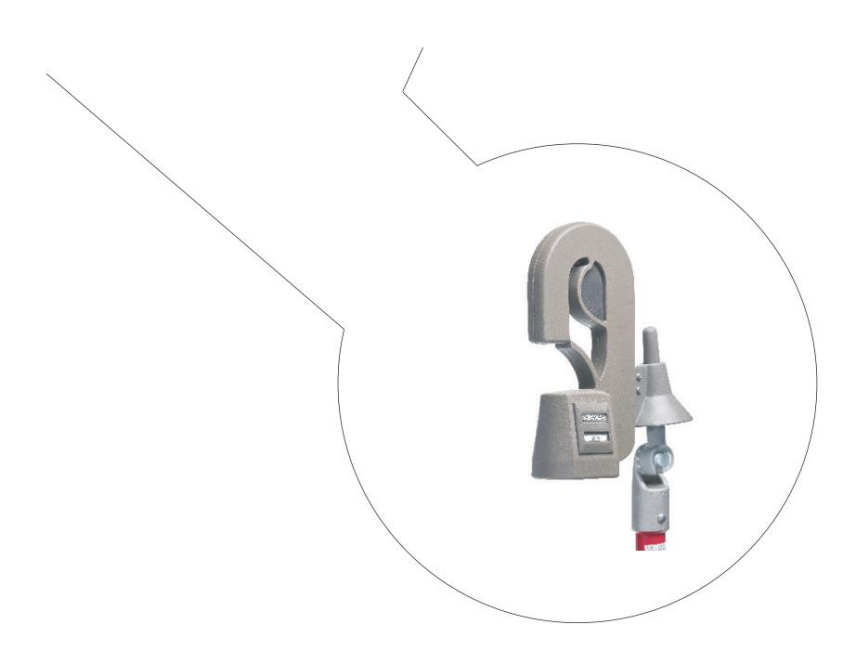

# Kullanım klavuzu Akım ve Güç Faktörü Kaydedici Varcorder

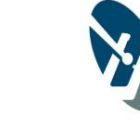

SensorLink® Şirketi

# Ünite ve Aksesuar Parça Numaraları

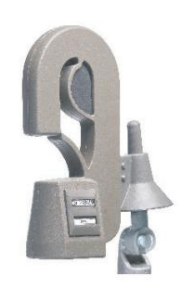

Kit \*Adet (3) 6-910-3'te satılır Kit \*Adet (1) 6-910-1satıldı Modeli 910 Varcorder

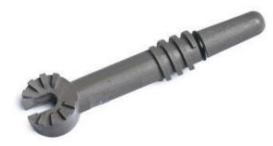

Kit Kit \*Adet (1) 6-910-3'te satılır \*Adet (1) 6-910-1'de satılır Evrensel Anahtar Çubuk Adaptörü Modeli 7-053

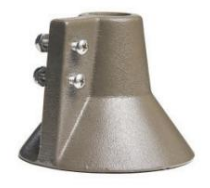

Kit Kit \*Adet (3) 6-910-3'te satılır \*Adet (1) 6-910-1'de satılır Evrensel Anahtar Çubuk Alıcısı Modeli 7-054

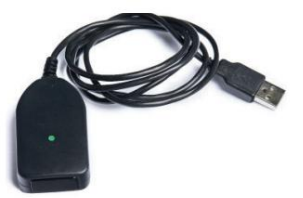

\*Adet (1) 6-910-1'de satılır Kit<br>\*Adet (1) 6-910-3'te satılır Kit Modeli 7-021B USB IrDA Dongle'ı

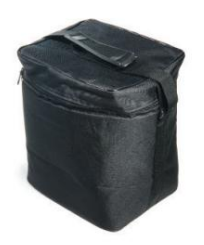

\*Adet (1) 6-910-1'de satılır Kit<br>\*Adet (1) 6-910-3'te satılır Kit \*Adet (1) 6-910-1'de satılır Modeli 659 Taşıma çantası

# Kullanım klavuzu Varcorder

# Akım ve Güç Faktörü Kaydedici

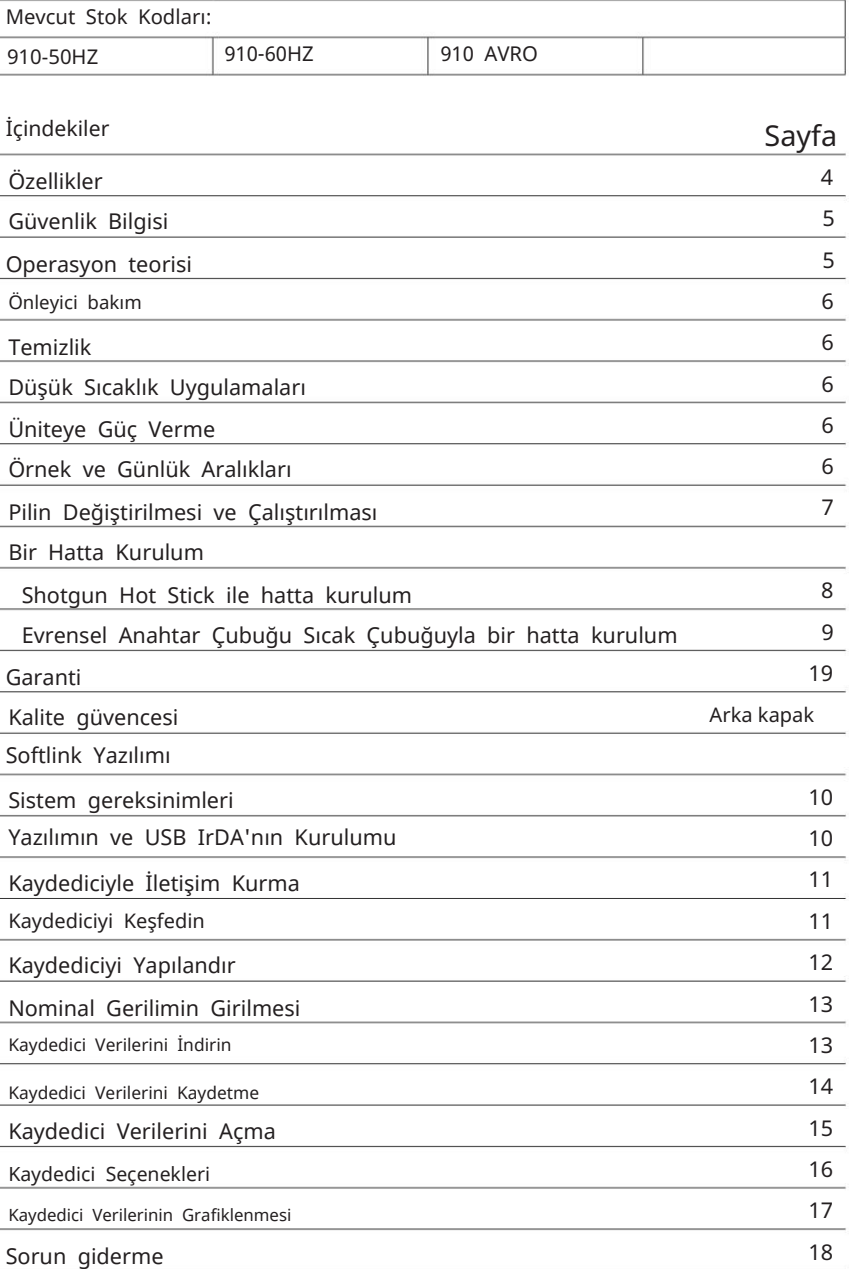

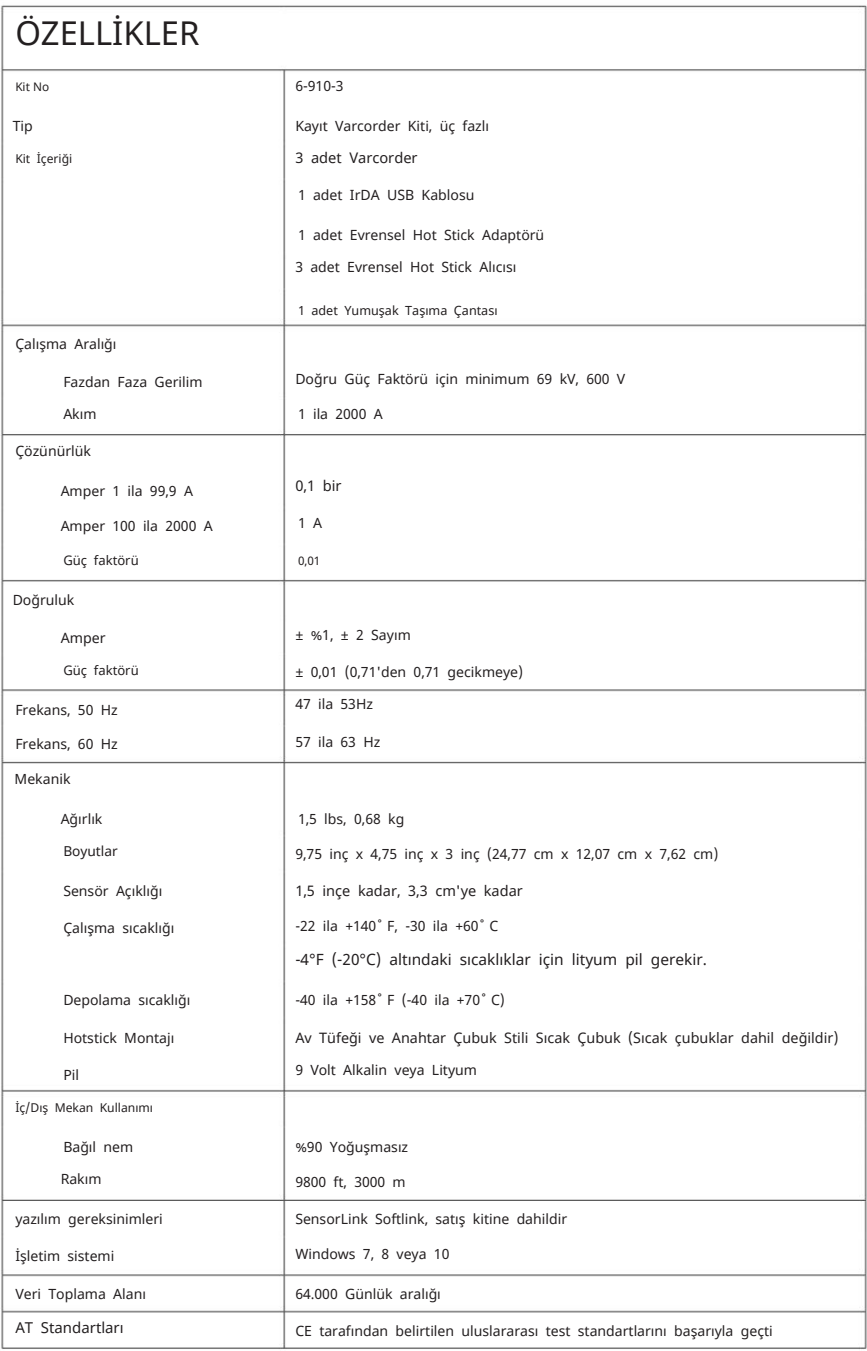

## Güvenlik Bilgisi

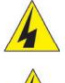

Ürünü kullanmadan önce tüm güvenlik ve talimat açıklamalarını okuyun. Güvenlik kurallarına uyulmaması ciddi yaralanmalara veya ölüme neden olabilir.

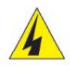

çalışma teknikleri, ekipman ve Kişisel Koruma Ekipmanı da dahil olmak üzere, hat voltajına uygun Varcorder'lar 0 ila 69KV'lik canlı havai hatlarda kullanılmak üzere tasarlanmıştır. Uygun tüm prosedürler uygulanmalıdır.

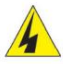

Varcorder yalnızca kendi kuruluşları tarafından canlı hat, yüksek gerilim çalışmaları konusunda eğitim almış sertifikalı personel tarafından kullanılmalı ve geri alınmalıdır.

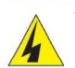

Varcorder, uygun bir av tüfeği veya anahtar çubuğu tarzı canlı hat çubukla hattan takılmalı ve hattan çıkarılmalıdır. Canlı hat çubuk tek voltaj izolasyon cihazı olarak kabul edilir.

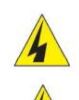

Sıcak çubuk uzunluğu, yayınlanmış OSHA düzenlemelerinde belirtilen ve/veya kamu hizmeti sağlayıcısı tarafından sağlanan minimum yaklaşma mesafeleri başına hat voltajı için doğru olmalıdır.

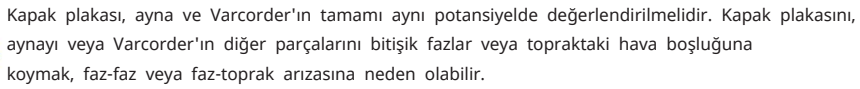

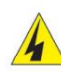

Ürünü hiçbir şekilde değiştirmeyin.

# Operasyon teorisi

Ampstik® ile aynı akım sensörü teknolojisini kullanır. Gerçek Güç Faktörü, elektrik alanının amp dağıtılır. Varcorder , manyetik malzeme kullanmayan ve hareketli parça içermeyen orijinal SensorLink® Varcorder, havai hatlarda True RMS Amfilerini ve Güç Faktörünü ölçmek ve kaydetmek için bir hatta sensöründen bildirilen akımla karşılaştırılmasıyla hesaplanır. Elektrik alanı dalga biçimi özellikleri, Güç Faktörü hesaplaması için doğru okumalar sağlar.

Ölçümler kullanıcı tarafından tanımlanan aralıklarla alınır. Softlink yazılımında kullanıcı, verilerin ne

sıklıkta örnekleneceğini ve günlüğe kaydedileceğini seçer.

Verileri IrDA aracılığıyla indirmek için üniteleri hattan çıkarın. İsteğe bağlı Dönüştürücü ile, ünite hatta konuşlandırılmış haldeyken veriler radyo aracılığıyla indirilebilir.

SoftLink yazılımı, kullanıcı Softlink'te toprak voltajı sabitine nominal bir faz uyguladıktan sonra VAR'ları hesaplayacaktır.

Doğru Güç Faktörü için çıplak iletkene doğrudan bağlantı gereklidir.

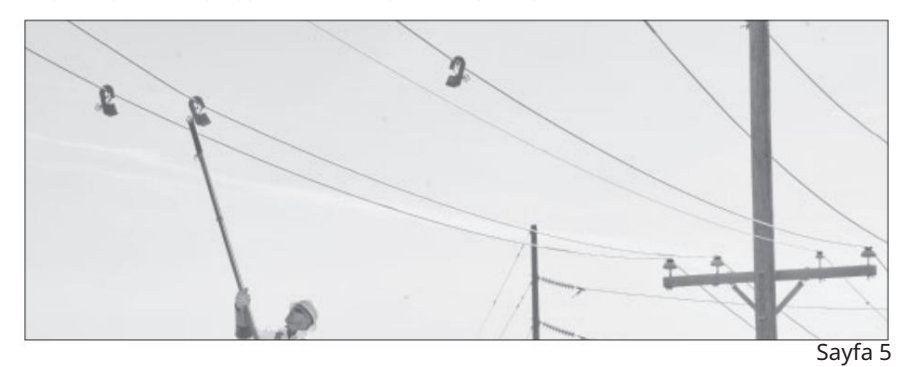

#### Önleyici bakım

Kayıt Cihazı üretandaki çatlaklara karşı görsel olarak incelenmelidir. Çatlaklar varsa veya ünite hasar görmüşse kullanmayın. Ön paneldeki havalandırma deliğinin kapatılmadığını doğrulayın. Ön panelin iç kısmındaki membran, ünitenin düzgün nefes almasını sağlayacak şekilde tasarlanmıştır.

### Temizlik

canlı hat çubuk mendille silinerek temizlenmelidir. Kaydedici, üretan mahfazayı bozacak kir, kum ve tuzu temizlemek için silikon

### Düşük Sıcaklık Uygulamaları

Alkalin Pil ve IrDA alıcı-verici, Kayıt Cihazının çalışmasını -4F / -20C'ye kadar sınırlayan iki bileşendir. Uzun ömürlü bir Lityum pil kullanıldığında, Kayıt Cihazı -40'a kadar veri toplayabilir. IrDA vericisi bu düşük sıcaklıklarda çalışmadığından, Kaydediciden veri toplarken sıcaklığın -4F/ -20C'nin üzerinde olması gerekir.

### Üniteye Güç Verme

kayıt almaya başlar. Pil düzgün şekilde bağlanıp pil bölmesine yerleştirildiğinde Kayıt Cihazı açılır ve

### Örnek ve Günlük Aralıkları

Örnek ve Günlük Aralığı: Örnek Aralığı, Kayıt Cihazının iletken üzerindeki akımı ne sıklıkta okuduğudur. Kayıt Cihazı örnek akım okumalarını Günlük Aralığına ulaşana kadar tutacaktır; bu sırada Kayıt Cihazı örnek ölçümlerin ortalamasını alacaktır. Bu ortalama, günlüğe kaydedilen veri noktası haline gelir. Kaydedici, pil bağlanır bağlanmaz örneklemeye ve günlüğe kaydetmeye başlar.

Kaydedici Verileri kaç gün günlüğe kaydedecek? Günlük Aralığının uzunluğu, Kayıt Cihazının mevcut tüm kayıtlı veri noktalarını kullanması için harcayacağı süreyi belirler. Çeşitli Günlük Aralıklarına dayalı olarak bir Kaydediciyi verilerle doldurmak için gereken gün sayısını görmek için aşağıdaki tabloya bakın. Çoğu durumda Kaydedici'nin kayıt kapasitesinden ziyade pil ömrüyle sınırlı olduğunu unutmayın.

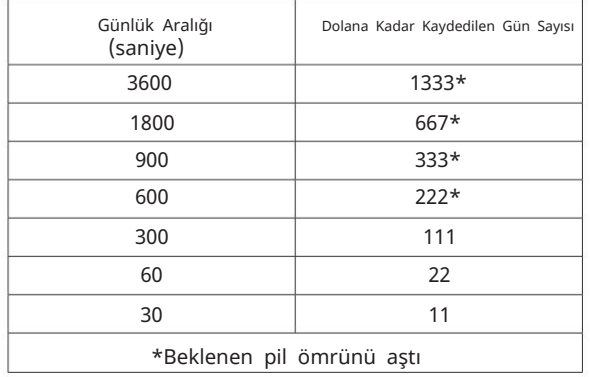

# Pilin Değiştirilmesi ve Çalıştırılması

Pilin Değiştirilmesi: Varcorder bir adet 9V pil gerektirir. Ünitenin tabanındaki vidayı sökün ve kapak plakasını çıkarın. Pili konektöre takın ve pil yuvasına takın. Kapak plakasını değiştirin.

Kaydedici her kurulduğunda ve çalıştırıldığında yeni bir 9 voltluk pil değiştirilmelidir. Yeni bir pilin voltajı 9,2 VDC'den yüksektir. Alkalin pillerin raf ömrü kısadır ve pilin yeni olmasına dikkat edilmelidir.

Beklenen Pil Ömrü: Kaydedicideki pilin beklenen ömrü, Kaydedicinin veri toplamak için hattı ne sıklıkta örneklediğine ve ortam sıcaklığına göre değişir. Pilin güvenilirliğinin ve ömrünün kolayca tahmin edilebilmesi için yeni şarj edilemeyen pillere ihtiyaç vardır. Şarj edilebilir pillerin ömrünün tahmin edilmesi, özellikle birkaç kez şarj edildikten sonra belirsizdir. Pil ömrünün güvenilirliğini sağlamak için, açılmadan önce Kayıt Cihazına yeni bir pil yerleştirilmelidir.

Pil beş volttan fazlasını sağlayamadığında Kayıt Cihazı çalışmayı durduracaktır. Günlüğe kaydedilen tüm veriler flash bellekte güvenli bir şekilde saklanır. Kaydediciye yeni bir pil takıldığında kullanıcının verileri indirmeye başlaması için beş dakikası vardır. Veriler doğru tarih ve saat damgalarına sahip olacaktır. Beş dakika sonra eski veriler hafızadan silinecektir.

68° F veya 20° C'de beklenen pil ömrü

| Örnek Aralığı<br>(Saniye) | Birinden beklenen yaşam<br>9V Alkalin pil<br>(Günler) | Birinden beklenen yaşam<br>9V Lityum pil<br>(Günler) |
|---------------------------|-------------------------------------------------------|------------------------------------------------------|
| 60                        | 180                                                   | 360                                                  |
| 30                        | 120                                                   | 240                                                  |

Alkali çalışma süresi -4° F veya -20° C'de %25'e düşürür Lityum çalışma süresi -40° F veya -40° C'de %50'ye düşürür Lityum çalışma süresi -4° F veya -20° C'de %75'e düşürür

NOT: Yeni bir pil takıldığında, kullanıcının Varcorder kendini sıfırlamadan önce verileri indirmeye başlaması için 5 dakikası vardır. Varcorder, kayıtlı verileri flaş belleğine yalnızca 5 dakika süreyle kaydedecektir. Tüm verileri indirene kadar pili çıkarmamanızı öneririz. Pil ömrünün güvenilirliğini sağlamak için hatta yerleştirilmeden önce Varcorder'a yeni bir pil yerleştirilmelidir.

# Kurulum: Av Tüfeği/ Sotgun Stick Stili

Varcorder üzerindeki metal kontaktörün çıplak kontakla doğrudan bağlantısı olmalıdır. Güç faktörünü doğru bir şekilde ölçmek için iletken. Varcorder, kapalı tel üzerinde doğru Güç Faktörü ölçümleri almayacaktır.

Adım 1: Av Tüfeği adaptörünü Varcorder'a takın

Adım 2: Varcorder'ı canlı hat çubukla kavrayın

Adım 3: Varcorder'ı iletkenin üzerine yerleştirin

Adım 4: Üretan yayının Varcorder'ı iletken üzerinde güvenli bir şekilde tuttuğundan emin olmak için üniteyi aşağı çekin

Adım 5: Sıcak çubuğu serbest bırakın

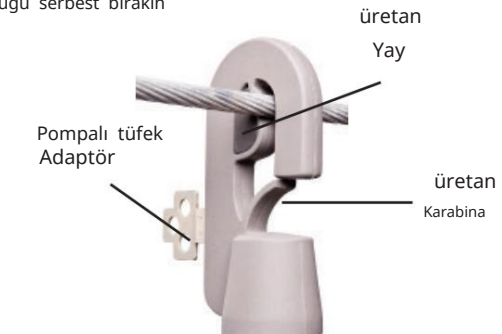

Varcorder'ı av tüfeği tarzı sıcak çubukla hattan çıkarmak:

Adım 1: Sıcak çubuğu üniteye takın

Adım 2: Üretan yayını iletkenden ayırın

Adım 3: Üretan karabinayı itin; Varcorder'ı hattan çıkarmak için karabinaya ~15 lbs basınç uygulanması gerekir

### $\sqrt{4}$ Hat Kurulumu

Açılı veya dikey havai hatlara kurmayın. Sıkıştırma mekanizması bu hatlar için tasarlanmamıştır ve bunun yapılması ünitenin hareket etmesine ve potansiyel olarak hizmet varlıklarına zarar vermesine neden olacaktır.

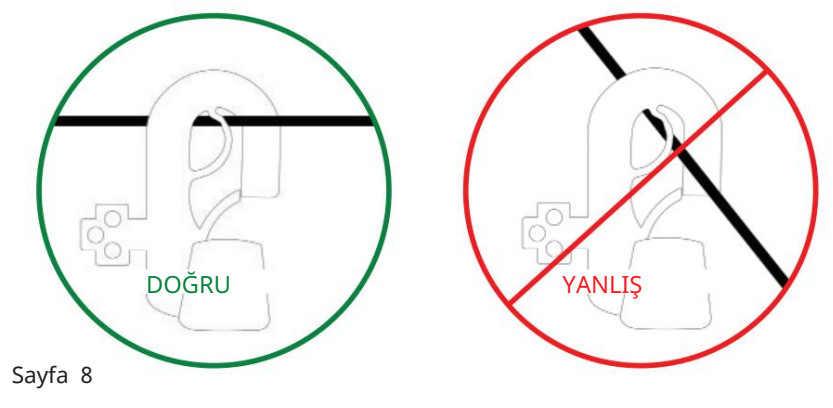

### Kurulum: Evrensel Anahtar Çubuğu

Varcorder üzerindeki metal kontaktörün çıplak kontakla doğrudan bağlantısı olmalıdır. Güç faktörünü doğru bir şekilde ölçmek için iletken. Varcorder, kapalı tel üzerinde doğru Güç Faktörü ölçümleri almayacaktır.

- Adım 1: Switch Stick alıcısını Varcorder'a takın
- Adım 2: Anahtar Çubuğu adaptörünü anahtar çubuğuna takın
- Adım 3: Adaptörü alıcıya yerleştirin ve alıcıya iyice oturuncaya kadar çevirin
- Adım 4: Varcorder'ı iletkenin üzerine yerleştirin

Adım 5: Üretan yayının üniteyi güvenli bir şekilde tuttuğundan emin olmak için üniteyi aşağı doğru çekin. İletken üzerinde Varcorder

Adım 6: Varcorder'ı serbest bırakmak için anahtar çubuğunu sökün

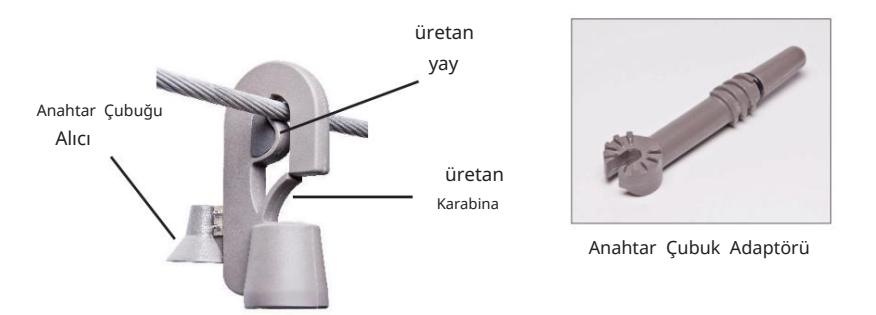

Varcorder'ı anahtar çubuğu tarzı sıcak çubukla hattan çıkarmak:

Adım 1: Adaptörü alıcıya takın ve alıcıya iyice oturuncaya kadar çevirin

Adım 2: Üretan karabinayı itin; Varcorder'ı hattan çıkarmak için karabinaya ~15 lbs basınç uygulanması gerekir

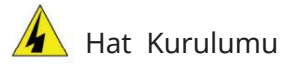

Açılı veya dikey havai hatlara kurmayın. Sıkıştırma mekanizması bu hatlar için tasarlanmamıştır ve bunun yapılması ünitenin hareket etmesine ve potansiyel olarak hizmet varlıklarına zarar vermesine neden olacaktır.

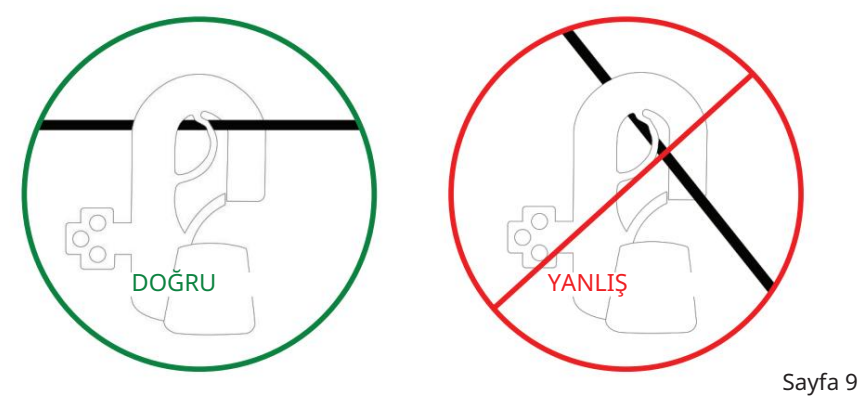

### Varcorder için Softlink

Softlink, kullanıcının Kayıt Cihazından veri indirmesine, görüntülemesine, grafiğini oluşturmasına ve içe aktarmasına olanak tanıyan bir yazılım uygulamasıdır. Softlink çalıştıran bir bilgisayarın iletişim kurabilmesi için, Kayıt Cihazının, ünitedeki IR bağlantı noktasının bilgisayara bağlı IrDA USB ile aynı hizada olacak şekilde açılması gerekir.

Radyo iletişimiyle ilgili talimatlar için lütfen Dönüştürücü Kılavuzuna bakın.

### Softlink Sistem Gereksinimleri

Microsoft .NET'i gerektirir; Microsoft .NET önceden kurulmamışsa Softlink ile birlikte yüklenir. İŞLETİM SİSTEMİ: Softlink, Windows 7, 8 ve 10 çalıştıran bilgisayarlara yüklenir. Softlink,

AĞ KURULUMU: Softlink tek kullanıcılı bir uygulamadır ve sunucuya kurulduğunda desteklenmez.

KURULUM YETKİSİ: Kurulum, yönetici haklarını gerektirir.

Elektrik hizmet kuruluşları tarafından yönetilen bilgisayarlar genellikle yüklenebilecek programları sınırlandırır. Kullanıcının yönetici hakları yoksa yazılımı indirmek için BT departmanının yardımına ihtiyacı olacaktır.

USB BAĞLANTI NOKTASI İZİNLERİ: USB IrDA, ilk bağlandığında çalışan bir kurulum programına sahiptir. Kullanıcı program yükleme haklarına sahip olabilir ancak bilgisayardaki USB bağlantı noktalarının kilitli olduğunun farkında olmayabilir. Sürücüler otomatik olarak yüklenmiyorsa, yüklemeyi tamamlamaya yönelik izin ve talimatlar için lütfen ağ yöneticinize başvurun.

#### Yazılım Bağlantısı Kurulumu

Adım 1: Softlink Yükleyicisine www.sensorlink.com/products/varcorder adresinden ulaşılabilir. Dosyayı istediğiniz konuma kaydedin. Softlink .exe dosyası tıklandığında otomatik olarak indirilmeye başlayacaktır.

Adım 2: İndirme işlemine devam etmek için lisans sözleşmesini kabul etmelisiniz

Adım 3: İndirme işleminin tamamlandığını size bildiren bir iletişim kutusu görünecektir. Adım 4:

Kısayol yolları yükleme sırasında otomatik olarak yüklenecektir. Softlink'i açmak için Başlat Menüsü'ne tıklayın. Programlar altında Softlink'i seçin.

#### Manuel IrDA Sürücü Kurulumu

Bu kurulumla ilgili bilgi için lütfen IrDA üreticilerinin ürün CD'sinde bulunan belgelerine bakın. Ayrıca dijital indirme gerekiyorsa sürücüye www.sensorlink.com/products/ varcorder adresinden çevrimiçi olarak ulaşılabilir.

[ACT-IR224UN-LN115GENEL KURULUM PROSEDÜRÜ]

- 1. Sürücü yüklenene kadar IrDA USB'nin bilgisayara takılı OLMADIĞINDAN emin olun.
- 2. Kurulum CD'sini takın ve kurulum dosyasını çalıştırın.
- 3. IrDA Sürücü Yükleyici karşılama ekranına devam etmek için "İleri"ye tıklayın.
- 4. Bu Kurulum tamamlandığında Sihirbaz penceresini kapatmak için "Son"a tıklayın.

5. IrDA kablosunu USB bağlantı noktasına takın. Şunu belirten bir mesaj açılacaktır: "Yeni Donanım Bulundu", ardından "Yeni donanım başarıyla yüklendi ve kullanıma hazır" mesajıyla değiştirildi.

### Kaydediciyle İletişim Kurma

Softlink aynı anda tek bir Kaydediciyle iletişim kurar. Yalnızca bir Kaydedicinin iletişim kurduğundan emin olmak için diğer Kaydedicileri tabanlarında tutun. Kaydediciyle iletişim kurmak için şu adımları izleyin:

Adım 1: USB IrDA kablosunu bilgisayarın kullanıcı bağlantı noktasına takın

Adım 2: Kaydediciyi, ünitenin alt kısmında bulunan IrDA Bağlantı Noktası IrDA'ya bakacak şekilde konumlandırın

Adım 3: Softlink'i Masaüstünden veya Başlat Menüsünden açın.

Softlink IrDA'yı otomatik olarak keşfedecek ve iletişim cihazını programın sol üst köşesinde gösterecektir.

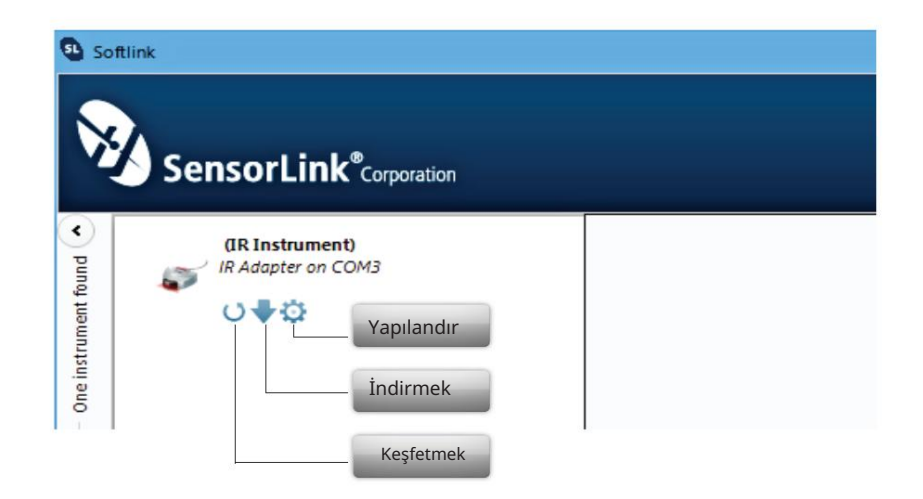

### Kaydediciyi Keşfedin

IrDA'ya Kaydediciyi hemen bulup onunla iletişim kurması talimatını vermek için keşfet iletişim cihazından üniteye değişecektir. düğmesine tıklayın. Görüntülenen açıklama ve fotoğraf, Kayıt Cihazı keşfedildiğinde

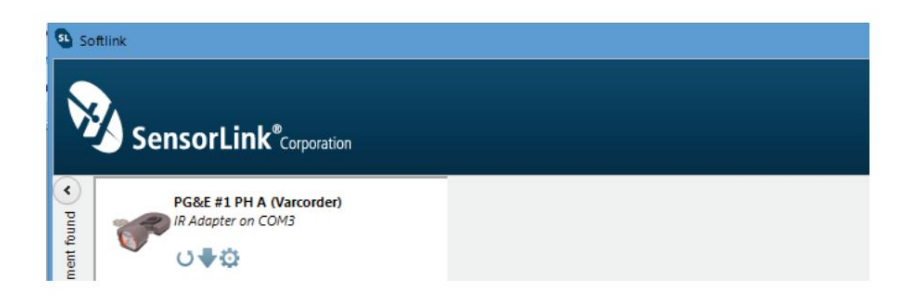

### Kaydedici Yapılandırma

Kaydedici tercihlerini ayarlamak için Yapılandır düğmesini seçin.

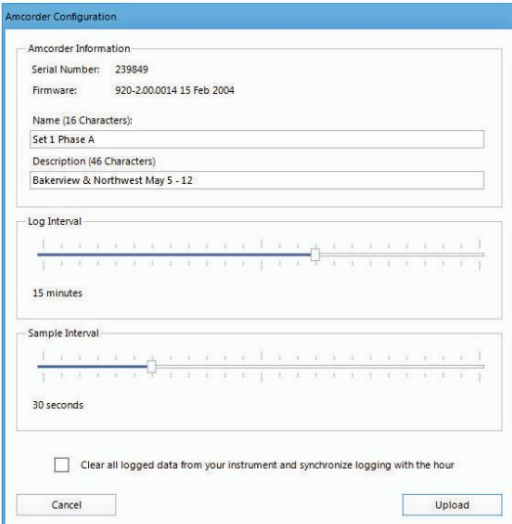

Ad: Kaydediciyi en fazla 16 karakterle tanımlayın.

Açıklama: En fazla 46 karakterden oluşan bir açıklama girin. Örneğin, Kayıt Cihazının servis konumunu ve kayıtların tarih aralığını not etmek isteyebilirsiniz.

Günlük Aralığı: Verilerin ne sıklıkta günlüğe kaydedileceğini seçin. Kaydedici, önceki kayıttan bu yana alınan tüm örneklerin ortalamasını alır ve sonucu kaydeder. Tipik örnek ve günlük senkronizasyon aralıkları sırasıyla bir dakika ve 15 dakikadır. Günlük aralığı örnek aralığını aşmalıdır.

Varcorder'da kaç tane Log aralığı mevcut? 64.000

Örnek Aralığı: Kaydırma çubuğu üzerinde imleci kaydırarak Kaydedici'nin akımı ne sıklıkta örnekleyeceğini seçin. Minimum örnekleme aralığı beş saniyedir. Pil ömrü bu ayara bağlıdır; dördüncü sayfaya bakınız.

Senkronizasyon: "Kaydediciden tüm günlüğe kaydedilen verileri temizle... ve günlüğe kaydetmeyi saate senkronize et" kutusunun seçilmesi, Kaydedicinin kendisini bilgisayarın saatiyle senkronize etmesine olanak tanır. Birden fazla Kaydedici aynı kayıt aralığı ve aynı bilgisayar kullanılarak kurulup senkronize edildiğinde, hepsi aynı anda kayıt yapacaktır.

Saat Ayarlandı: Kaydedici hatta takılmadan önce senkronize edilmezse, saate eşit şekilde hizalanmasa bile günlük saati ve tarihi ayarlanacaktır.

Saat Ayarlanmadı: Kayıt cihazının pili herhangi bir Softlink iletişiminden önce arızalanırsa.

Eski: Eski sürüm Kayıt cihazları senkronize edilemez. Bu ünitelerde günlük süresi doğruluğu elde etmek için, pil bitmeden bunları indirin ve üniteyi yeniden asmadan önce tüm verileri indirin. İlk indirme öncesindeki tüm kayıt süreleri, pil arızalanmadığı sürece bir kayıt aralığı dahilinde doğrudur.

# Nominal Gerilimin Girilmesi

Verileri indirmeden önce Softlink'te nominal fazı toprak voltajına ayarlamak gerekir. Nominal voltaj seçeneklerde ayarlanabilir veya indirme sırasında girilebilir. İndirme sonrasında veri kümesi için değiştirilemez.

Zaten ayarlanmış olan herhangi bir değer varsayılan olacaktır; "değiştir" butonu seçilerek Kullanıcıdan "indirme"yi seçtikten sonra nominal fazdan toprak gerilimine girmesi istenecektir. güncellenebilir.

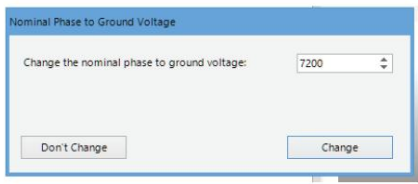

### Kaydedici Verilerini İndirin

Kaydediciden veri indirmeye başlamak için İndir düğmesine tıklayın. Kullanıcı, grafik görünümünde indirilirken Kaydedicinin konfigürasyonunu ve ilerleme durumunu görebilir.

İndirme işlemi herhangi bir zamanda kırmızı X düğmesi seçilerek durdurulabilir.

Verileri herhangi bir ek birimden indirmek için bu adımları tekrarlayın. Her birimin verileri yeni bir sekmeye yüklenecektir.

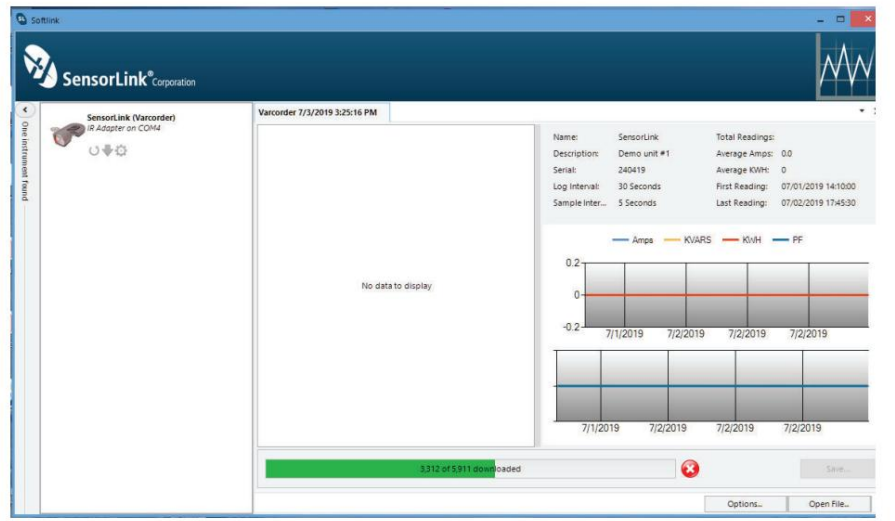

NOT: Yeni bir pil takıldığında, kullanıcının Varcorder kendini sıfırlamadan önce verileri indirmeye başlaması için 5 dakikası vardır. Varcorder, kayıtlı verileri flaş belleğine yalnızca 5 dakika süreyle kaydedecektir. Tüm verileri indirene kadar pili çıkarmamanızı öneririz. Pil ömrünün güvenilirliğini sağlamak için hatta yerleştirilmeden önce Varcorder'a yeni bir pil yerleştirilmelidir.

### Kaydedici Verilerini Kaydetme

Veri dosyaları, Softlink'te veya başka bir veri yönetimi programında ileride incelenmek üzere .csv veya .xlsx dosyası olarak kaydedilebilir. Her kaydediciden gelen veriler kendi dosyasına kaydedilir. Adım 1: Menüdeki Kaydediciyi seçerek veri dosyasını seçin

Adım 2: "Kaydet"i seçin

Adım 3: Kaydedilecek diğer veri dosyaları için bu işlemi tekrarlayın

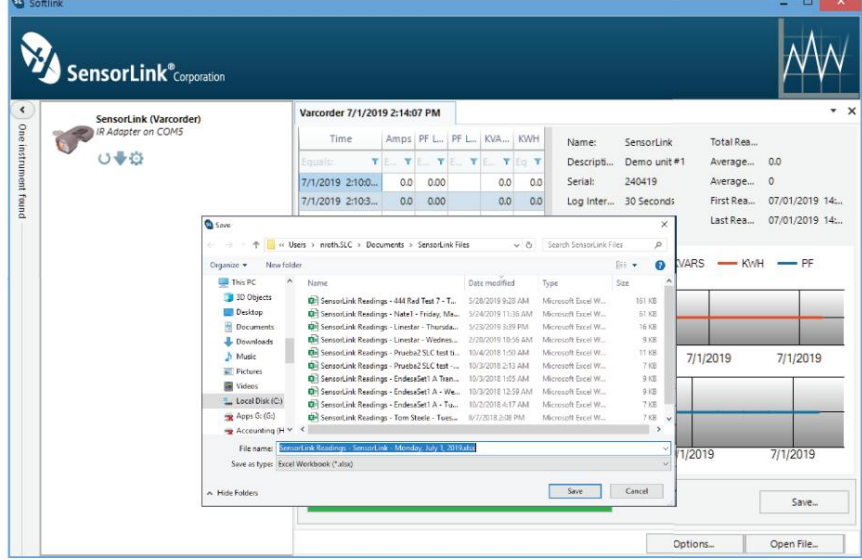

# Kaydedici Veri dosyalarını Softlink'te açma

Kaydediciden önceden kaydedilen dosyalar Softlink'te açılabilir. Kaydedilen dosyaları açmak için şu adımları izleyin: Adım

- 1: Softlink'i açın
- 2. Adım: "Bağlantı noktaları ve araçları keşfetme" çubuğunu kapatın

Adım 2: "Dosyayı Aç"ı seçin

3. Adım: .csv veya xlsx Softlink dosyasını bulun ve seçin

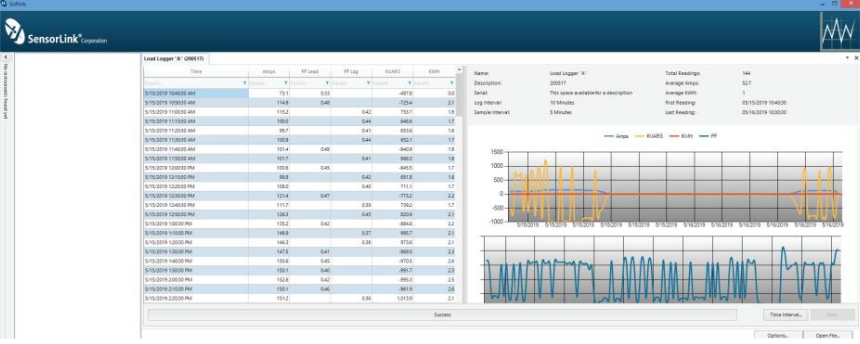

# Veri dosyalarını diğer programlarda açma

Kaydediciden önceden kaydedilen dosyalar, analiz ve inceleme için diğer veri yönetimi programlarında açılabilir.

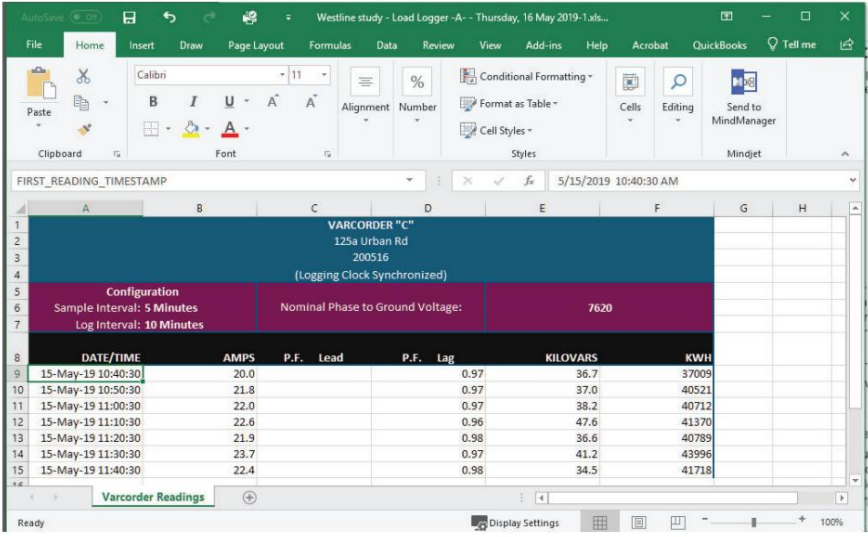

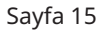

## Kaydedici Seçenekleri

İndirme Ekranındaki seçenekler düğmesi kullanıcının tercihleri değiştirmesine olanak tanır.

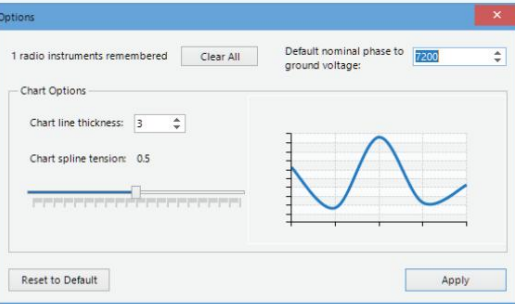

Softlink'te "Tümünü temizle" seçeneğini seçin. Daha fazla ayrıntı için Radyo Dönüştürücü Hatırlanan radyo enstrümanları: Yalnızca isteğe bağlı Radyo Dönüştürücülerle kullanım için. Softlink, önceki indirmelerde kullanılan Radyo Dönüştürücülerini hatırlar. Radyoları unutmak için Kullanım Kılavuzu'na bakın.

Grafik çizgi kalınlığı: Grafik çizgilerinin kalınlığı kullanıcı tarafından değiştirilebilir. Kalınlık 1 - 10 arasında numaralandırılır ve varsayılan olarak üç olarak ayarlanır. Yazılım, değer değiştikçe kullanıcıya bir önizleme gösterecektir.

Grafik spline gerilimi: Grafik spline gerilimi, grafik çizgilerini düzeltmek için kullanılır. Spline gerilim aralığı 0 - 1'dir. Spline gerilimini değiştirmek için kaydırma çubuğunu kaydırın. Yazılım, değer değiştikçe kullanıcıya bir önizleme gösterecektir.

Varsayılan nominal faz-toprak gerilimi: Softlink, bir indirme işleminin başlangıcında nominal gerilim penceresi her açıldığında bu gerilim değerini dolduracaktır. Numarayı değiştirmek için mevcut numarayı seçin ve istediğiniz değeri yazın veya değeri güncellemek için yukarı/aşağı ok tuşlarını kullanın.

#### Grafik oluşturma

İndirilen verilerin grafiğini oluşturmak için indirme ekranındaki Grafik Simgesine tıklayın.

| <b>Softlink</b>                                                                       |                               |               |                         |  |              |                                         |                       | Grafik                     |                                  | ۰     |       |
|---------------------------------------------------------------------------------------|-------------------------------|---------------|-------------------------|--|--------------|-----------------------------------------|-----------------------|----------------------------|----------------------------------|-------|-------|
| <b>SensorLink®Corporation</b>                                                         |                               |               |                         |  |              |                                         |                       |                            |                                  |       |       |
| $\epsilon$<br>PG&E #1 PH A (Varcorder)<br>trumont found<br>IR Adapter on COM3<br>0 +0 | Varcorder 9/5/2014 3:15:46 PM |               |                         |  |              |                                         |                       |                            |                                  |       | $* x$ |
|                                                                                       | Time                          |               |                         |  |              | Amps   PF Le   PF Lag   KVARS   KWh   ^ | Name                  | PGE #1 PH A                | Total Readi                      | 14752 |       |
|                                                                                       | Edualat<br>8/26/2014 12:00:0  | Y For<br>U.OU | TEL TIEL<br><b>U.DU</b> |  | TIME<br>O.DU | <b>TOLLY</b><br>UJJU                    | Serial<br>Description | 241391<br>Harrison July 16 | Average A., 0.0<br>Average kWh 0 |       |       |

İkinci bir ekran açılacak ve veriler grafik formatında görüntülenecektir.

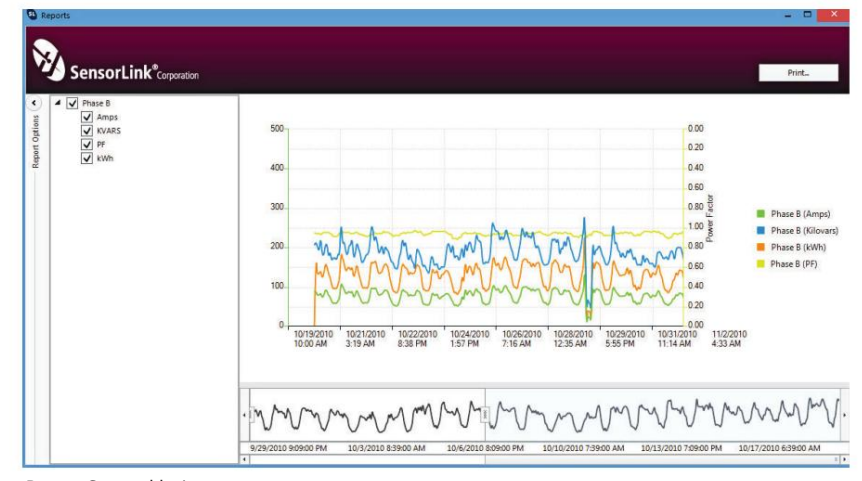

#### Rapor Seçenekleri

Seçim kutularına tıklayarak grafiği oluşturulacak birimleri ve ölçüm parametrelerini seçin. Grafikte yalnızca seçilen ölçüm parametreleri görüntülenecektir.

#### Rapor Seçeneklerini Gizle ve Göster

Rapor Seçeneklerini gizlemek için sol oka tıklayın. Gizli Rapor seçeneklerini göstermek için sağ oka tıklayın.

#### Yakınlaştırma Penceresi

Alttaki grafik tüm zaman serisini gösterir. Zamanın bir bölümünü görüntülemek için sol ve sağ kaydırıcıları ayarlayın. Üstteki grafik slaytlar arasındaki değerleri gösterecektir.

### İmleç Aracı

İmleci grafiğin üzerine getirdiğinizde ölçümlerin tarih ve saat değerleri görüntülenecektir.

#### Birim Veri Seçimi

İndirilen veriler önceki ekranda kapatılmış olsa bile, bir oturumda indirilen tüm birimler gösterilecektir.

# Sorun giderme

#### Kaydedici iletişim kurmuyor

- 1) IrDA'yı Kaydediciden en fazla üç fit uzağa konumlandırın.
- 2) PC'ye olan IrDA bağlantısını inceleyin ve gerekirse yeniden bağlayın.
- 3) Bir Voltmetre ile pilin 5 Volttan fazla olduğunu doğrulayın. Düşükse değiştirin.

edilmiştir. 4) IrDA USB kabloları evrensel değildir; Softlink tarafından desteklenmeyen bir IrDA kullanmak işe yaramayabilir. Kitinizle birlikte aldığınız IrDA, Kayıt Cihazlarıyla çalışacak şekilde test

5) WIN 10'da Softlink çalıştırılıyorsa IrDA'nın Seri Numarası "TA" ile başlamalıdır.

- 6) Softlink'i önce çıkıp ardından yeniden başlatarak yeniden başlatmayı deneyin.
- 7) Bilgisayarınızı yeniden başlatmayı deneyin ve ardından Softlink'i yeniden açın.

8) Yerleştirme istasyonunun USB bağlantı noktalarını kullanmayın. Bu, programın kapanmasına veya USB ile iletişiminin olmamasına neden olur.

9) USB IrDA için BT tarafından kilidi açılan aynı USB bağlantı noktasını kullanın. BT'nin güvenlik izinleri olmadan farklı bir bağlantı noktası kullanmak işe yaramaz.

#### Güç Faktörü ölçümleri doğru görünmüyor

#### Varcorder spesifikasyon sınırlamaları:

- 1) Güç Faktörü Aralığı 0,71'dir ve 0,71 gecikmeye yol açar. Bu aralığın dışında ölçülen
- Güç Faktörünün doğruluğu garanti edilmez.
- 2) Gerilim gereksinimleri: Doğru ölçüm için gereken minimum gerilim 600 volttur.

#### Varcorder'ın hatla teması:

- 1) Metal kontaktörün çıplak tel ile sürekli temas halinde olması gerekir.
- 2) Ünite, kapalı kablo üzerinde doğru Güç Faktörü ölçümleri yapmayacaktır.

#### Kaynak yükü etkileri:

1) Nominal voltajın üzerinde kullanılan elektrik motorları, ekipmanlar vb. güç faktörünün zayıf olmasına neden olur. Sorunun kaynağını bulmak için müşterinin kullanımını daha fazla araştırmak gerekebilir.

#### Güç faktörü ilerleme/

gecikme 1) İletken üzerindeki PF birliğe yakın dalgalanıyorsa ve örnek ilerleme ve gecikme ölçümlerinin bir karışımına sahipse, ünite en yüksek sayıma göre ilerlemeyi veya gecikmeyi seçecektir.

Veriler indirilmeden önce yanlış nominal Gerilim girildi

1) Kaydediciden temizlenmemişse verileri yeniden indirin

# Garanti Şartları SensorLink Şirketi

SensorLink Corporation, ürettiği her cihazın, sevkiyat tarihinden itibaren bir yıl süreyle normal kullanım ve servis koşullarında malzeme ve işçilik açısından kusursuz olacağını garanti eder. Bu süre içerisinde SensorLink Corporation, tercihi SensorLink Corporation'a ait olmak üzere, belirtilen performansı gösteremeyen herhangi bir cihazı onarmayı veya değiştirmeyi kabul eder. Bu Garanti aşağıdaki özelliklere sahip hiçbir cihaz için geçerli olmayacaktır:

- Corporation'ın kararına bağlı olarak performansa, stabiliteye zarar verecek şekilde onarılması, üzerinde çalışılması veya ön panelin çıkarılması da dahil olmak üzere değiştirilmesi, veya aletin güvenilirliği; 1 SensorLink Corporation tarafından yetkilendirilmemiş kişiler tarafından, tamamen SensorLink
- 2 Yanlış kullanıma, ihmale veya kazaya maruz kalanlar; veya
- kurulmuş, ayarlanmış veya kullanılmış. 3 SensorLink Corporation tarafından sağlanan talimatlara uygun olmayan şekilde bağlanmış,

Bu Garanti, açık veya zımni diğer tüm garantilerin yerine geçer. SensorLink Corporation, daha önce teslim edilen birimlerde herhangi bir değişiklik yapma yükümlülüğü altına girmeksizin, herhangi bir zamanda cihazlarının tasarımında veya yapısında herhangi bir değişiklik yapma hakkını saklı tutar.

Bir arıza meydana gelirse, İade Yetkisi ve iade nakliyesi talimatları için üreticiyle iletişime geçin. Bu garanti, üreticinin ve alıcının tam mutabakatını teşkil eder ve burada belirtilen şartları değiştirmeyi veya değiştirmeyi amaçlayan hiçbir şart, koşul, mutabakat veya anlaşma, daha sonra yapılmadığı sürece bağlayıcı olmayacaktır. yazılı olarak ve SensorLink Corporation'ın yetkili bir yetkilisi tarafından imzalanarak.

# Modeli 910 Kalite Güvence Sertifikası Akım, Güç Faktörü ve VAR Kaydedici

SensorLink Corporation, kalibrasyon ölçümlerinin, Enstitünün kalibrasyon tesisinin izin verdiği ölçüde Ulusal Standartlar ve Teknoloji Enstitüsü'ne (NIST) ve diğer Uluslararası Standartlar Organizasyonu üyelerinin kalibrasyon tesislerine göre izlenebilir olduğunu onaylar.

Bu belge, aşağıdaki Model 910'un, Ferndale, WA, ABD'deki SensorLink Corporation Yüksek Gerilim Laboratuvarı'nda uygun standart açısından test edildiğini ve bu standardın gerekliliklerine uygun olduğunu onaylar.

\_\_\_\_\_\_\_\_\_\_\_\_\_\_\_\_\_\_\_\_\_\_\_\_\_\_\_\_\_\_\_\_\_\_\_\_\_\_\_\_\_\_\_\_\_\_\_ Seri numarası:

Model numarası:

Model 910 Varcorder'ın SensorLink Corporation standardında tanımlanan tüm testleri geçtiğini onaylıyorum. Ayrıca standardı ve test prosedürünü incelediğimi ve standarda uygunluğun belirlenmesinde yeterli olduklarını onaylarım.

İmza: \_\_\_\_\_\_\_\_\_\_\_\_\_\_\_\_\_\_\_\_\_\_\_\_\_\_\_\_\_\_\_\_\_\_\_\_\_\_\_\_\_\_\_\_\_\_\_\_\_\_\_

 $Tarih:$ 

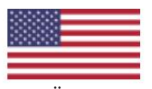

#### Bu Ürünler ABD'de üretilmiştir.

Tarih: 10/2019 Form No: SATIŞ-Kılavuz Şablonu Varcorder-011 REV: V04

Manuel Stok Kodu No: M050-070-001

Bu belgede yer alan bilgiler önceden bildirilmeksizin değiştirilebilir. Ürün özellikleri değişebilir. En güncel ürün bilgileri için SensorLink temsilcinizle iletişime geçin. © 2005, SensorLink'e aittir. Her hakkı saklıdır.

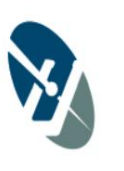

SensorLink® Corporation

www.sensorlink.com faks: 360/595.1001 Ferndale, WA 98248 ABD telefon: 360/595.1000 1360 Stonegate Road

Türkiye Distribütörü: ACENERSIS/RODA ELEKTRONIK ELEKTRIK<br>MAKINA SANAYI TICARET LTD. STI.<br>MakINA SANAYI TICARET LTD. STI.<br>No:7 D:24 Yenimahalle/Ankara TURKEY<br>Tel: +90 312 346 69 94 ( 12 )<br>Fax: +90 312 346 69 93 Email: info@acenersis.com Web: www.acenersis.com [acenersis.com]